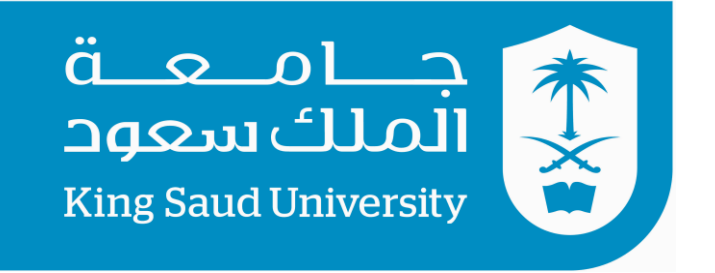

## كلية الرتبية **قسم املناهج وطرق تدريس احلاسب** الفصل الدراسي االول – 1437 هـ

**تصميم برامج احلاسب التعليمية واحملتوى الرقمي – 575 هنج**

**الواجب الثالث : تقومي الربانمج التعليمي ) اجملموعة الصغرية ( شرح أساسيات برانمج الصوتيات Audacity**

> إعداد الطالب: صاحل عثوان القرين الرقم اجلامعي 435107323: **إشراف: د. رايض احلسن.**

> > $\overline{1}$

## بسم الله الرحمن الرحيم

الحمد لله والصلاة والسلام على رسول الله وعلى إله وصحبه اجمعين .... وبعد فالبداية وفي تقييم " المجموعة الصغيرة " فقد تم عرض البرنامج (شرح أساسيات برنامج الصوتيات Audacity )على جمموعة من زمالء الدراسة وهم:

- .1 أ. عبد الرمحن العثمان. .2 أ. فيصل املواش. .3 أ. يوسف عباس. – وقد قدموا لي مجموعة من الملاحظات فزاهم الله عني خيراً. على ما جهدهم ومشاركتهم. **- سوف أقوم ابستعراضها ابلرتتيب:**
	- **أوالً مالحظات أ. عبد الرمحن العثمان: :**

عبدالرحمن العثمان إلى: ;<EQualizer1@hotmail.com> صالح القرني .... ४

1- في شاشة لماذا اودا سيتي لايمكن ايقاف المقطع الفديو والتحكم به . 2-خطوة شد الانتباه من خططوات جانييه ليست واضحه في البرمجية . 3-تعريب ازرار الاختبار في شاشة التمرين والاختبار 4- يوجد خطا في عرض النتيجة حيث عرض لي جميع المسج بوكس من ممتاز حتى راسب . 5-لا ارى عرض الصوت في شاشة حول البرنامج . 6- تكبير شاشة الفديو في الدروس . 7-الاختبار بعد كل درس يجب ان يكون من اداة اختبار وليس كما هو موجود . 8- ارى عرض قبل كل درس شاشة تحتوي على اهداف الدرس مكتوبة .

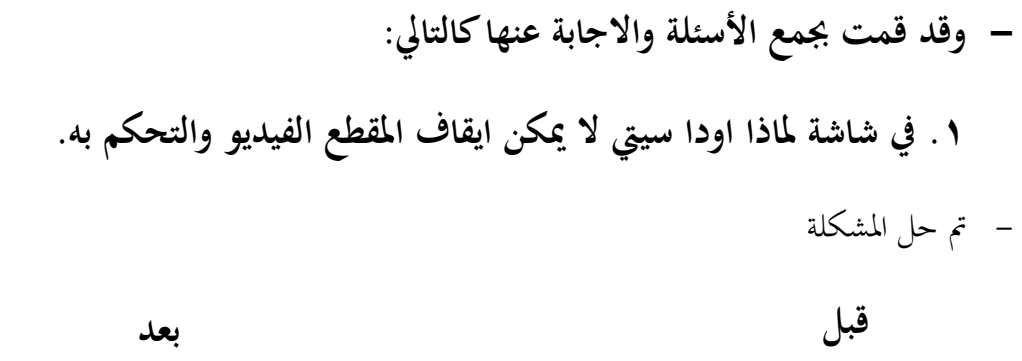

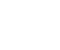

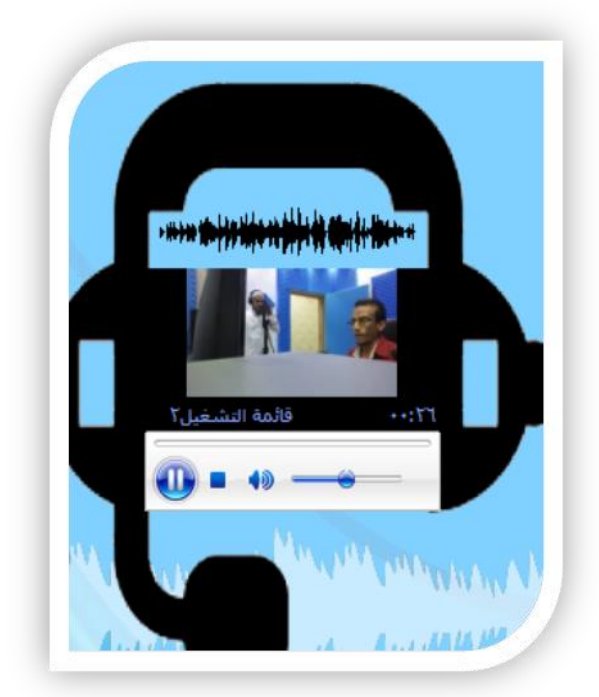

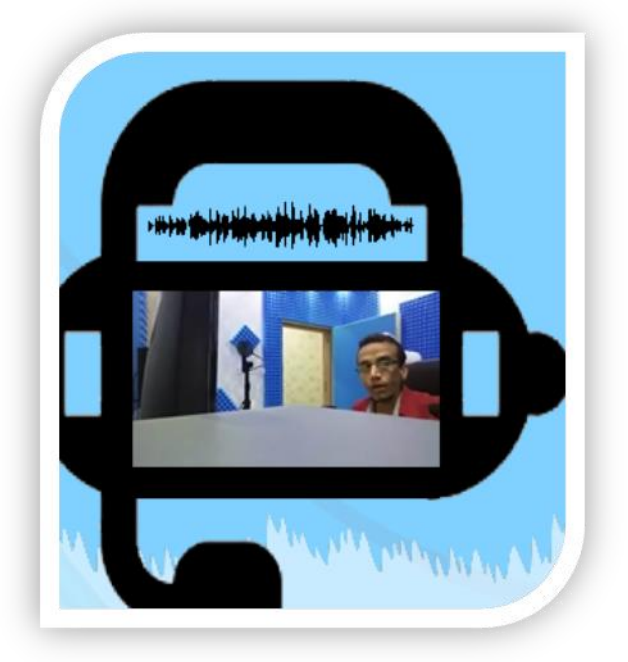

**-2خطوة شد االنتباه من خطوات جانييه ليست واضحة يف الربجمية.**

- موجودة

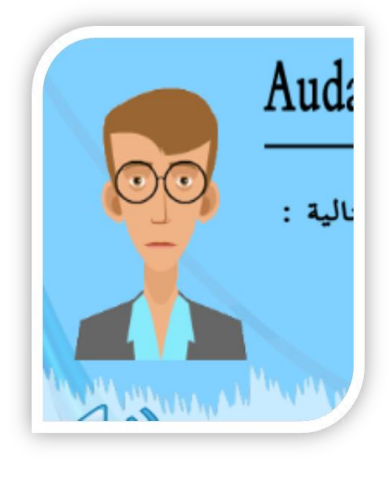

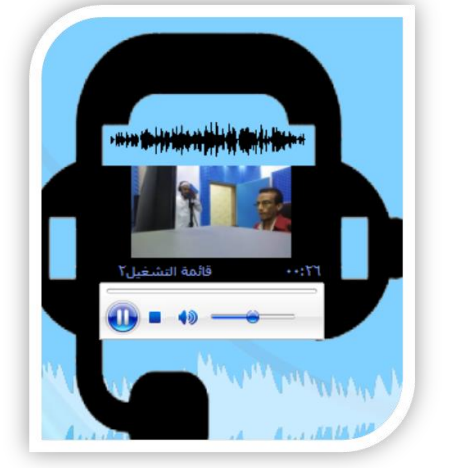

**-3تعريب ازرار االختبار يف شاشة التمرين واالختبار.**

الأزرار صممتها في الأصل عربية (ولكن تظهر لي مشكلة تحميل ويعلق البرنامج معها ان حجم الصور قليل جداً ولكني لا أدري ما سبب المشكلة). والصور التالية توضح ذلك.

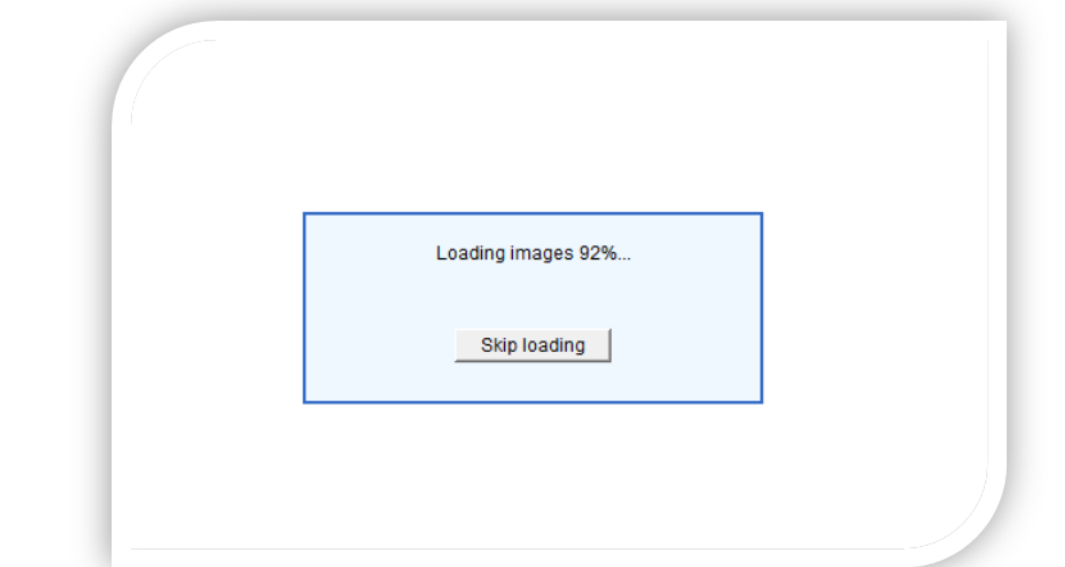

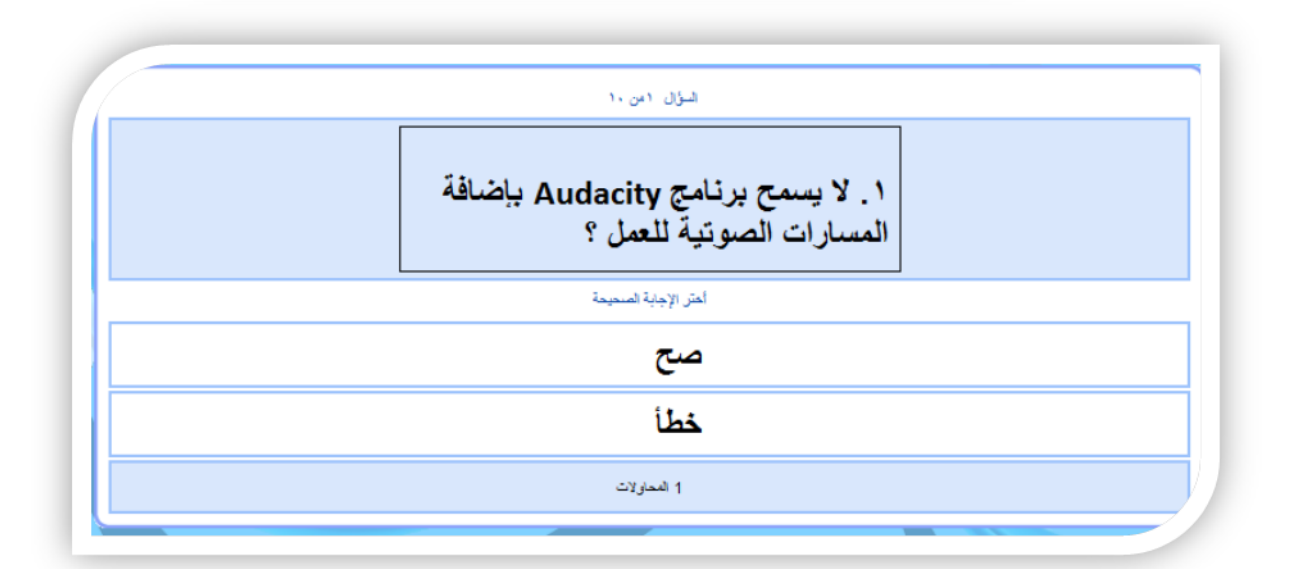

-نالحظ اختفاء االختيار وكذلك عدم ظهور الصورة بعد تعريبها ويظهر أخطاء يف بقية الربانمج من تعليق الصوت وغرية.

الحل : احلل :لذلك قمت إبعادة الضبط ملا كانت عليه مقرتحات الربانمج حول االختبار . وتعريب االزرار

السؤال التالي - لبت الإجابة -

**-4يوجد خطا يف عرض النتيجة حيث عرض يل مجيع املسج بوكس من ممتاز حىت راسب.**

- حاولت وحبثت وانقشت الزمالء وجربت ووضعت هلا أكثر من كود وجربت ومل أجد هلا حل.

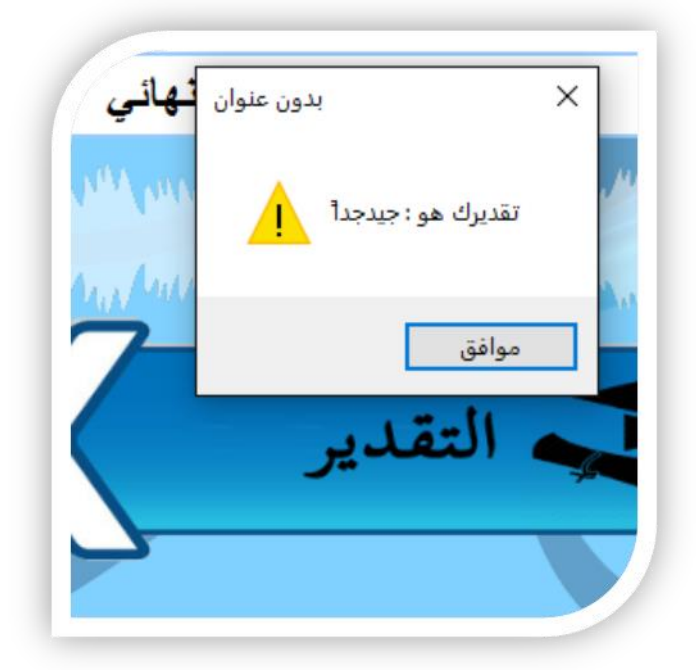

**-5ال ارى عرض الصوت يف شاشة حول الربانمج.**

**-** أرى أهنا مهمه جيب قراءة النصوص يف الشرائح "ووضعت للمتعلم أمكانية التحكم يف ذلك يف حال عدم رغبته "

**-6تكبري شاشة الفيديو يف الدروس.**

- تكبري الشاشة متاح وليس فيه أي مشكلة.

**-7االختبار بعد كل درس جيب ان يكون من اداة اختبار وليس كما هو موجود.** - مقرتح مين كنوع من التغيري كان يف لوحة القصة ومع ذلك فاالختبار القصري بعد كل درس اهلدف منه قياس مدى استفادة املتعلم من الدرس لذلك أرى أهنا طريقة جيدة.

**-8ارى عرض قبل كل درس شاشة حتتوي على اهداف الدرس مكتوبة.**

- يف كل درس هناك تغذية راجعة بسيطة صوتية عن فائدة الدرس وما حيتويه هذا الدرس وهل وتذكير بسيط للدروس السابقة. أن كانت معتمدة على درس سابق (ولا أرى الأهداف تكتب وبالأخص انها مكتوبة في البرمجية فنستغني عنها في الفيديو وكذلك ان الفيديو سيعرض في اليوتيوب لذلك راعيت فيه بعض اجلوانب(

## **:ً اثنيا مالحظات األستاذ: فيصل املواش:**

**Like River** إلى: ;<EQualizer1@hotmail.com> صالح القرني ال السلام عليكم و رحمة الله و بركاته عمل جميل ماشاء الله و ملاحظاتي البسيطة ما يلي : 1- عدم ظهور الصورة او الشخصية في شاشة الاهداف<br>2- حجم الشاشة كبير جدا عندي 3- زر الخروج غير واضح -<br>4- بحسب خطوات قانييه أن تبدأ أولا بالشاشة الافتتاحية ثم شاشة جذب الانتباه التي هي عندك ( لماذا Audacity ) ثم شاشة الاهداف ثم القائمة الرئيسية 5- على ما اعتقد أن الدكتور طالب بعد كل درس اختبار 6- عندما اضغط على التقدير اكثر من مرة يعطيني تقديرات مختلفة الله يعطيك العافية جهد و الله متعوب عليه ماشاء الله مع تمنياتي لك التوفيق

فيصل المواش

**- وقمت ابإلجابة عنها كالتايل:**

**-1عدم ظهور الصورة او الشخصية يف شاشة األهداف.** – الصورة الشخصية فقط في (حول البرنامج).

**-2حجم الشاشة كبري جدا عندي**

- احلجم وضعته 1024\*768 حىت يتمكن املتعلم من عرضه بشكل كامل**.**

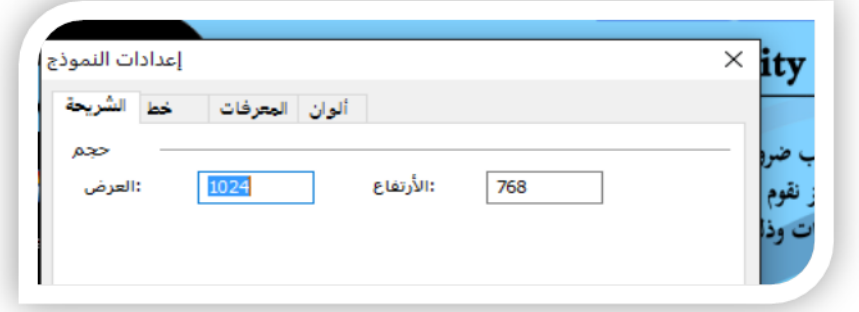

**-3زر اخلروج غري واضح.**

 $\sqrt{2}$ - أرى انه مناسب يف الشاشة وابألخص وجود زر خروج للنافذة للربانمج ككل. **-4حبسب خطوات قانيه أن تبدأ أوال ابلشاشة االفتتاحية مث شاشة جذب االنتباه اليت هي عندك ملاذا (Audacity )مث شاشة االهداف مث القائمة الرئيسية.** - موجودة. ومت تطبيقها. **-5على ما اعتقد أن الدكتور طالب بعد كل درس اختبار.** - موجود ومت تطبيقه**. -6عندما اضغط على التقدير أكثر من مرة يعطيين تقديرات خمتلفة.** - مل أجد هلا حل وقدت حتدثت عن ذلك يف استفسار األستاذ: عبد الرمحن العثمان.

**اثلثا: مالحظات األستاذ: يوسف عباس:**

**- وقمت ابإلجابة عنها كالتايل: -1ال يوجد شريط التحكم يف الفيديو يف كل الدروس حبيث يستطيع الطالب تقدمي الفيديو:** - مت حل املشكلة واحلديث عنها يف استفسار األستاذ: عبد الرمحن العثمان. **-2يف االختبار يفضل زايدة عدد احملاوالت للطالب.** - - أرى اهنا مناسبه ألنين قدمت تغذية راجعة يف حالة اإلجابة اخلاطئة.

 $\lambda$ 

**-3عند الضغط على زر التقدير تظهر التقديرات مجيعها )ممتاز وجيد جدا ووووو(.** - مت حل املشكلة واحلديث عنها يف استفسار األستاذ: عبد الرمحن العثمان.

**-4عند اعادة االختبار تظهر رسالة ابللغة االجنليزية حيث ميكن حتويلها اىل عريب** 

- مت حل التطرق هلا و احلديث عنها يف استفسار األستاذ: عبد الرمحن العثمان.

هذا وصلى الله وسلم على نبينا محمد وعلى آلة وصحبة أجمعين

## **هناية التقرير**